> Контроллер LC-4620 Net

# **Руководство по эксплуатации**

#### Оглавление

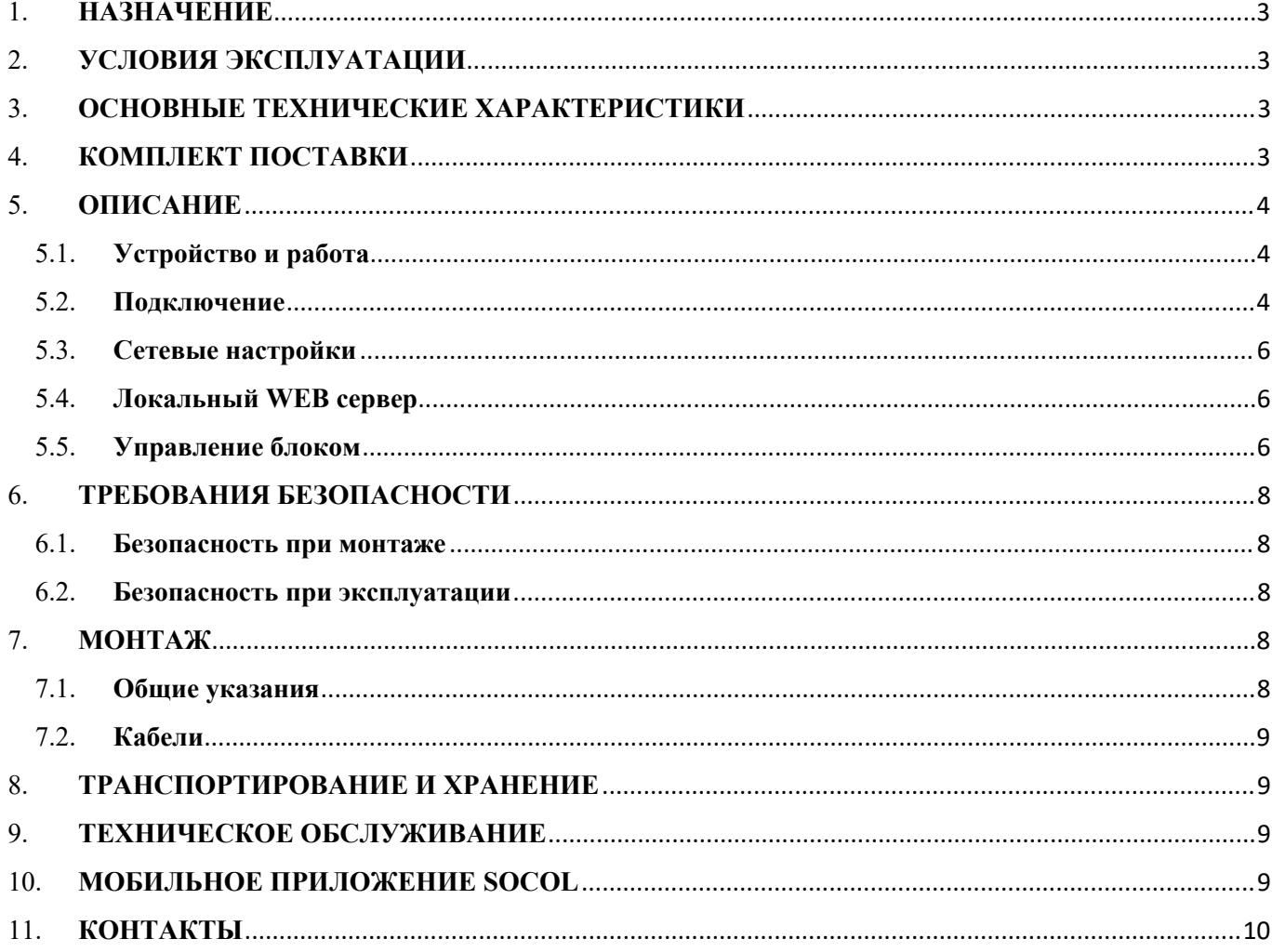

# <span id="page-2-0"></span>**1. НАЗНАЧЕНИЕ**

Контроллер LC-4620 Net (далее контроллер) предназначен для удаленного отключения абонентов от возможности вызова с домофонной панели соответствующую квартиру (офис и т.п.), контроля электронных ключей, считыватель которых подключен по Wiegand26, а также дает возможность открывать дверь с мобильного телефона. Номера телефонов и ключей для доступа передаются в контроллер удаленно.

# <span id="page-2-1"></span>**2. УСЛОВИЯ ЭКСПЛУАТАЦИИ**

Устройство по устойчивости к воздействию климатических факторов соответствует условиям УХЛ4.2 по ГОСТ 15150-69 (для эксплуатации в помещениях с искусственно регулируемыми климатическими условиями).

Эксплуатация контроллера разрешается при температуре окружающего воздуха от -20 °С до +40 °С и относительной влажности воздуха до 80% при +25 °С. Версия контроллера LC-4620i от -40<sup>о</sup>С.

# <span id="page-2-2"></span>**3. ОСНОВНЫЕ ТЕХНИЧЕСКИЕ ХАРАКТЕРИСТИКИ**

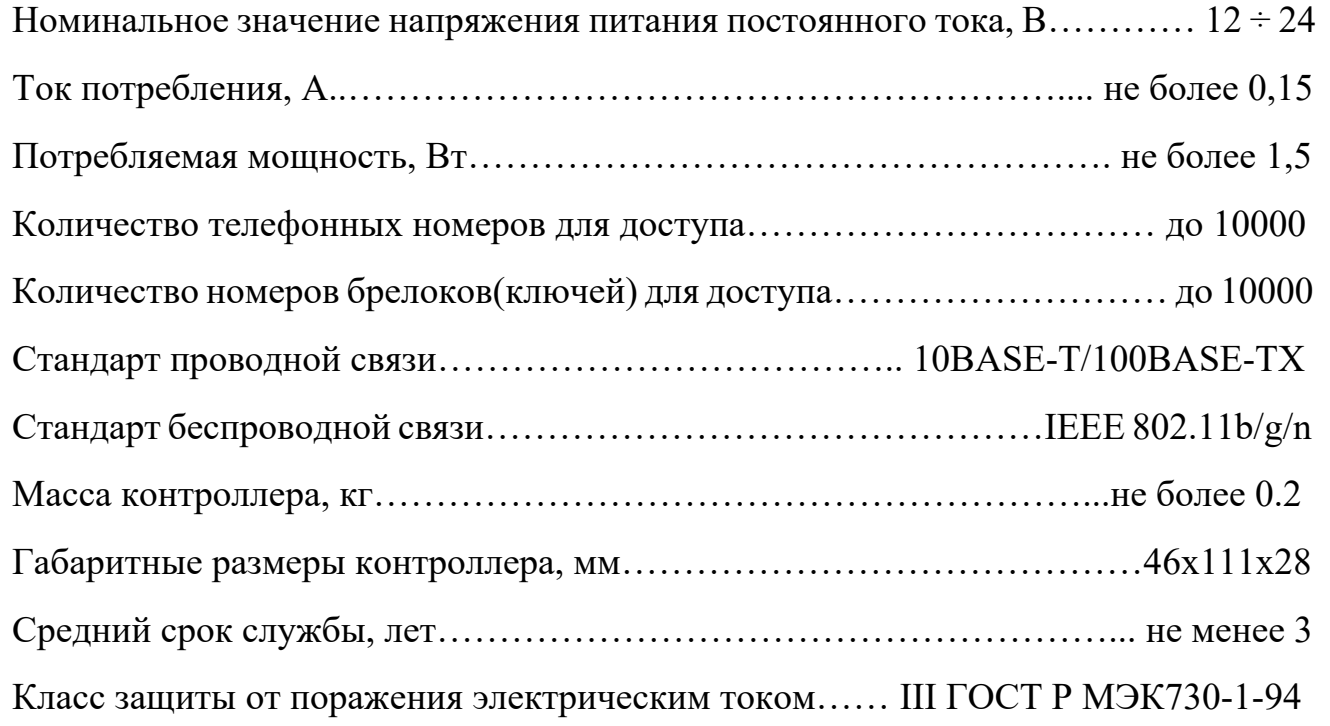

# <span id="page-2-3"></span>**4. КОМПЛЕКТ ПОСТАВКИ**

Контроллер LAN-4620 Net v1, шт…………………………………………………1

Производитель оставляет за собой право изменять технические характеристики и комплектность оборудования.

# <span id="page-3-0"></span>**5. ОПИСАНИЕ**

#### <span id="page-3-1"></span>**5.1. Устройство и работа**

Контроллер представляет собой блок электроники с разъемами для подключения к домофонной системе и считывателю.

Также на плате размещён разъем RJ-45 для подключения к интерфейсу Ethernet для удалённого управления контроллером.

Контроллер имеет уникальный номер (IMEI), указанный на корпусе.

#### <span id="page-3-2"></span>**5.2. Подключение**

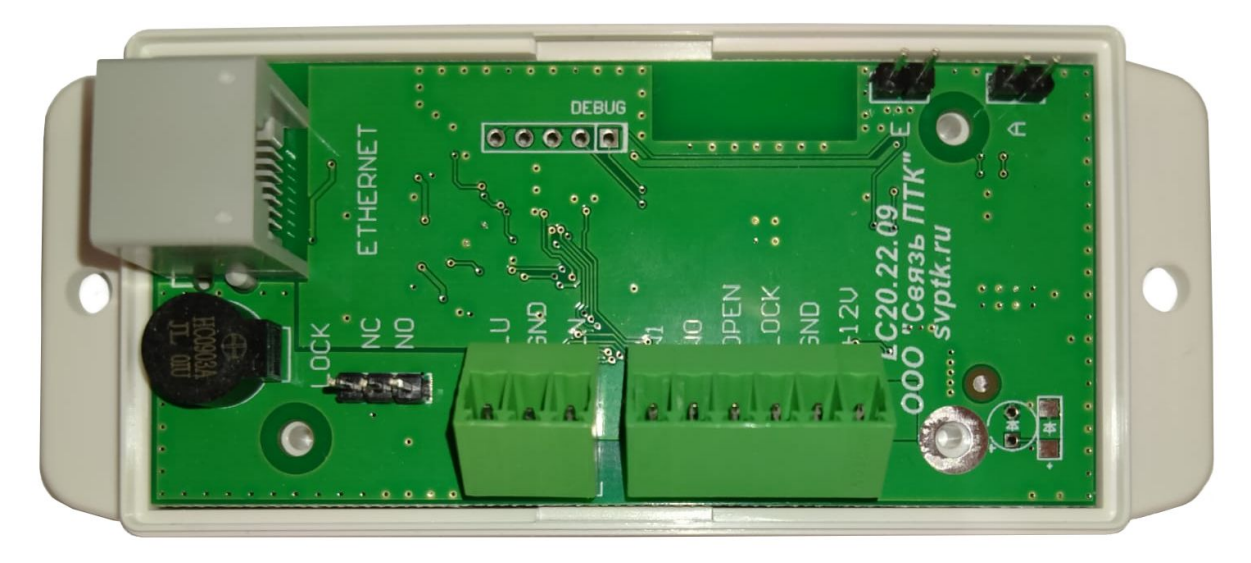

Разъем 6 контактов:

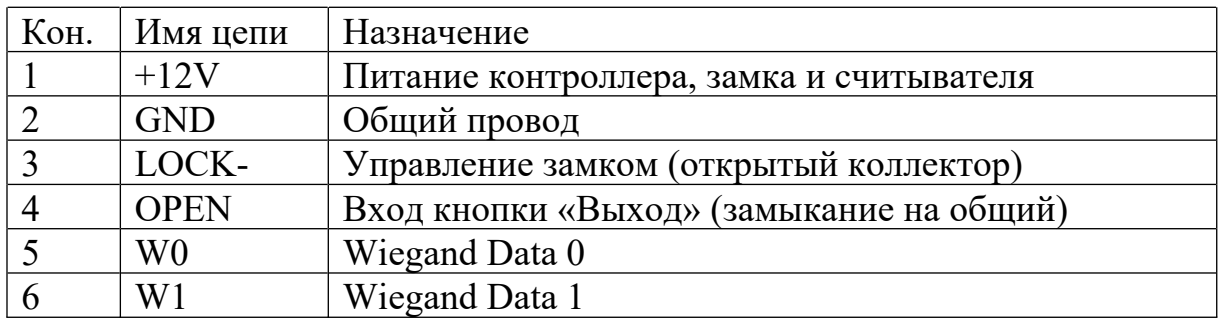

Разъем 3 контакта:

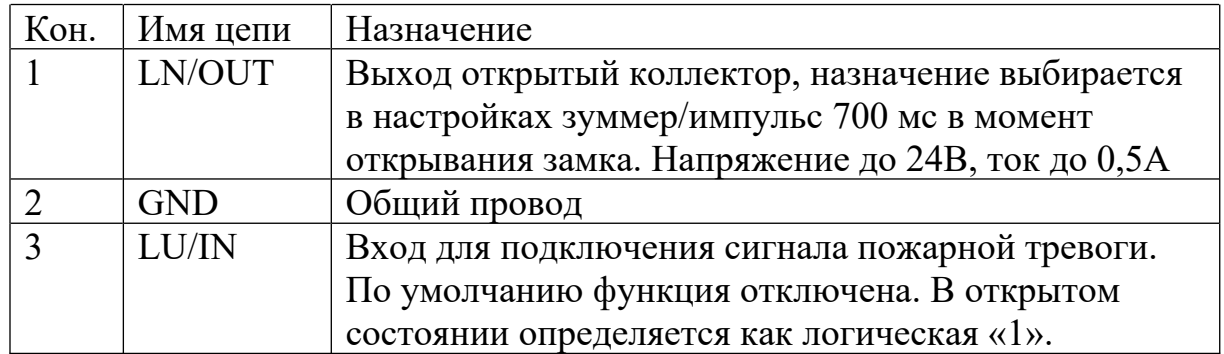

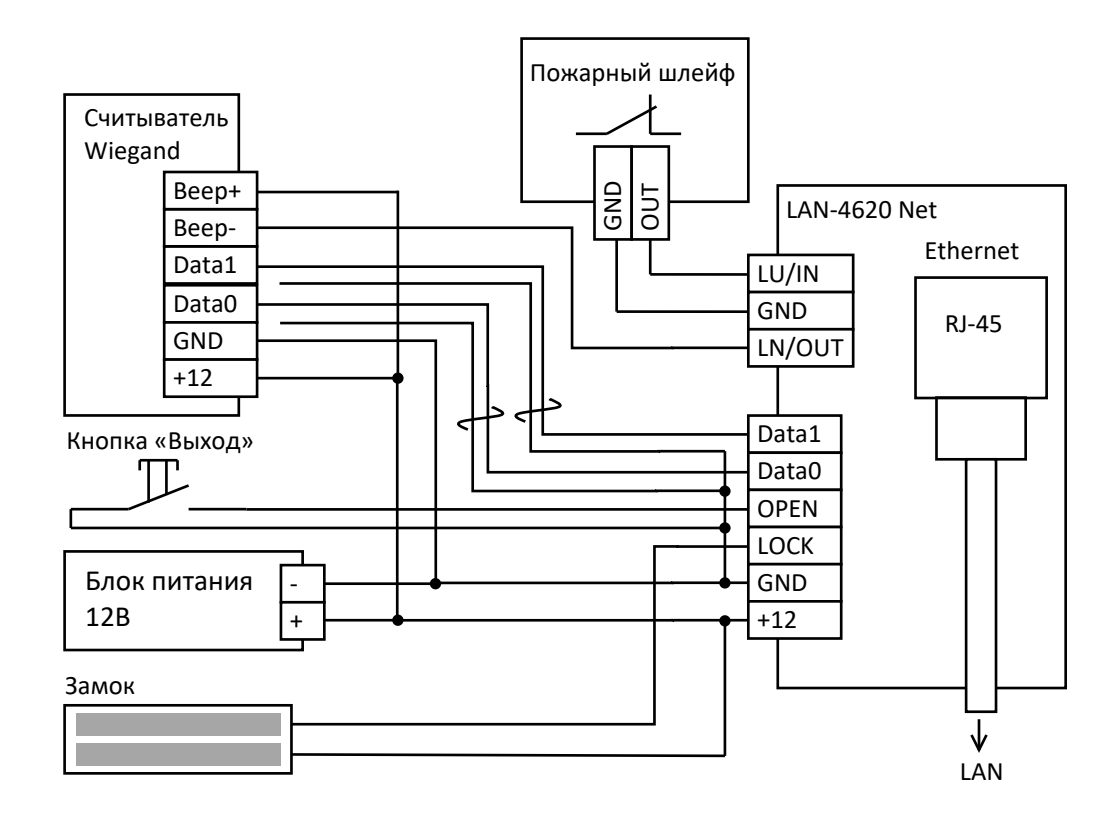

Рекомендуемая схема подключения приведена на рисунке 1.

Рис.1

Подключение цепей «Data0» и «Data1» от считывателя рекомендуется вести отдельными витыми парами с заземлением только с одной стороны, на стороне контроллера.

Питание замка должно осуществляться от того же источника, что и питание контроллера. Если используется электромагнитный замок без схемы размагничивания, требуется установить параллельно замку защитный диод (катод к  $+12$ , анод на цепь LOCK) или внешний модуль размагничивания, например at-mgn.

Если выход LN настроен как зуммер, то он работает по следующему алгоритму. В момент открытия замка – серия коротких импульсов на время открытия. Ошибка чтения ключа – один короткий импульс. Ключ считан, но отсутствует в базе – два коротких импульса. Ключ есть в базе блокированных ключей – серия длинных импульсов на момент отсчёта задержки, после чего серия коротких импульсов на время открытия замка.

#### <span id="page-5-0"></span>**5.3. Сетевые настройки**

По умолчанию контроллер поставляется с включенным параметром DHCP. Также предусмотрен механизм установки сетевых настроек. Следует отключить питание контроллера, замкнуть перемычку «E» на плате контроллера и включить питание. При этом контроллер перейдёт в режим сброса сетевых настроек. Если перемычка замкнута до момента снятия питания, то будет включен режим DHCP. Если требуется установить статический IP адрес. То в режиме сброса сетевых настроек следует снять перемычку. Контроллер изменит звуковую индикацию на двойные сигналы разного тона раз в секунду. Снять питание для выхода из режима сброса. При следующем включении IP адрес будет установлен в значение 192.168.1.156.

Контроллер может подключаться по WiFi к заданной точке доступа. Заводские установки имя сети: SVPTKwifi, пароль: SVPTKpass. **При настройке устройства смените имя сети и пароль.** Рекомендуется записать настройки.

Сетевые настройки можно изменить, подключившись к контроллеру с помощью браузера по IP адресу.

#### <span id="page-5-1"></span>**5.4. Локальный WEB сервер**

Контроллер содержит WEB сервер, который позволяет подключиться по ip адресу к устройству. По умолчанию логин/пароль «admin»/«admin». **При настройке устройства измените логин и пароль.** Рекомендуется записать настройки.

Функции доступные через WEB интерфейс контроллера:

- открытие замка, перезагрузка, принудительное обновление баз и прошивки;

- изменение основных настроек и режимов работы;

- обмен файлами ключей, блокировок и телефонов;

- конфигурация сетевого подключения.

#### <span id="page-5-2"></span>**5.5. Управление блоком**

Управление контроллером ведется через личный кабинет согласно инструкции в разделе «Помощь» (Рис.3) на сайте <https://lk.ipdomofon.com:6443> (Рис. 2).

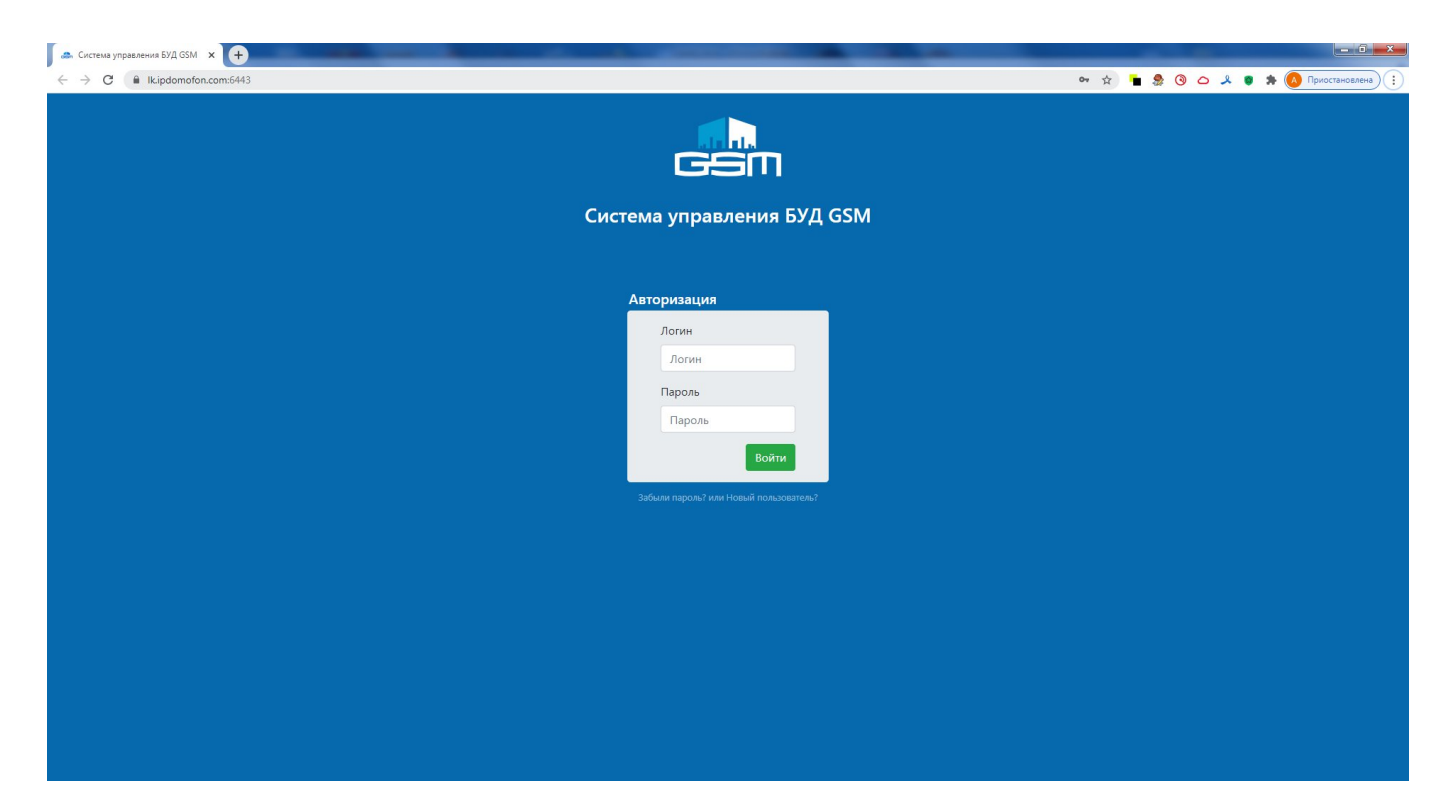

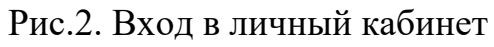

| <b>. Система управления БУД GSM</b> X <b>2</b> Настройки - Пароли | $\times$ 0                                                                                                    |                                   |                                                             |                                                                                                    |                                                                                                    |               | $-6 - x$                                                                           |
|-------------------------------------------------------------------|----------------------------------------------------------------------------------------------------|-----------------------------------|-------------------------------------------------------------|----------------------------------------------------------------------------------------------------|----------------------------------------------------------------------------------------------------|---------------|------------------------------------------------------------------------------------|
| kipdomofon.com:6443/moduls/<br>C<br>$\leftarrow$                  |                                                                                                    |                                   |                                                             |                                                                                                    |                                                                                                    | 0- ☆          | $\bullet \bullet \bullet \circ \bullet \bullet \bullet$<br><b>Д</b> Приостановлена |
| <b>GSM Модули</b> Покупатели Настройки Помощь Выход<br>csin       |                                                                                                    |                                   |                                                             |                                                                                                    |                                                                                                    |               | версия системы: 1.0.34.6<br>OCUTONY MUNICIP                                        |
|                                                                   | Список модулей<br>Кликните по IMEI модуля(ей) для формирования обновленных данных или файла прошивки.<br>отметить все на этой странице<br>Подготовить данные<br>Фильтр по IMEI или Названию<br>найти |                                   |                                                             | $\equiv$ $\equiv$ $\parallel$ $\uparrow$ $\equiv$ no Дате регистрации $\Rightarrow$ 12 $\leftrightarrow$<br>Подготовить прошивку |                                                                                                    |               |                                                                                    |
|                                                                   | Дата регист.                                                                                                    | Дата обнов.                       | <b>IMEI</b>                                                 | Информация                                                                                                    |                                                                                                    |               |                                                                                    |
|                                                                   | 08-05-2019 10:16                                                                                                    | 14-02-2019 17:04<br>Данные модуля | 6-257-202002<br>MonLU 02.000.025 (MK<br>1.11)               | пустой<br>Тип: БУД                                                                                                    | 45 (Mile) user Sunday<br>and <b>I</b>                                                                     | Управлять     |                                                                                    |
|                                                                   | 23-04-2019 18:05                                                                                                    | 23-04-2019 17:02<br>Данные модуля | 55475.00128.019<br>MonLU 02.000.025 (MK<br>1.11)            | Тип: БУД                                                                                                    | 40 (412) 023 (51-03<br>and in                                                                             | Лог Управлять |                                                                                    |
|                                                                   | 23-04-2019 18:05                                                                                                    | 23-04-2019 17:02<br>Данные модуля | BISINGTON SINGLES<br>MonLU 02.000.025 (MK<br>1.11)          | Тип: БУД                                                                                                    | 47.033.019.14.20<br>art i                                                                                 | Лог Управлять |                                                                                    |
|                                                                   | 23-04-2019 18:05                                                                                                    | 23-04-2019 17:02<br>Данные модуля | 8% 5576.02.02.42<br>MonLU 02.000.025 (MK<br>1.11)           | Тип: БУД                                                                                                    | $\mathcal{H}^{\alpha}$ is $\mathcal{H}_{\alpha}$ in $\mathcal{H}^{\alpha}$ in $\mathcal{H}$<br><b>ALL</b> | Лог Управлять |                                                                                    |
|                                                                   | 23-04-2019 18:05                                                                                                    | 23-04-2019 17:01<br>Данные модуля | 86:40:00.00.00<br>MonLU 02.000.025 (MK<br>1.11)             | Тип: БУД                                                                                                    | 47 (922) 032-9210<br>and it                                                                               | Лог Управлять |                                                                                    |
|                                                                   | 29-03-2019 17:45                                                                                                    | 29-03-2019 15:26<br>Данные модуля | REDISTRICT GOOD<br>MonLU 02.000.027 (MK<br>1.11)            | Тип: БУД                                                                                                    | $+7.07$ (11 $+7.76$<br>art.                                                                               | Лог Управлять |                                                                                    |
|                                                                   | 29-03-2019 17:45                                                                                                    | 29-03-2019 15:22<br>Данные модуля | <b>BROYER TOB LOS DUGG</b><br>MonLU 02.000.027 (MK<br>1.11) | <b>Тип: БУД</b>                                                                                                    | 47.010.03.010<br>and 1                                                                                    | Лог Управлять |                                                                                    |
|                                                                   | 29-03-2019 17:45                                                                                                    | 29-03-2019 15:18<br>Данные модуля | ASPORTANCES DE<br>MonLU 02.000.027 (MK<br>1.11)             | Тип: БУД                                                                                                    | 47.623.017-65-89<br>an I                                                                                  | Лог Управлять |                                                                                    |
|                                                                   | 29-03-2019 17:45                                                                                                    | 29-03-2019 15:04                  | 9602/151679.15<br><b>LEADERS</b> AND ART A.M.               | Тип: БУД                                                                                                    | FEW 2012 CARD 25 / S                                                                                      | Лог Управлять | $\check{}$                                                                         |

Рис.3. Раздел «Помощь»

# <span id="page-7-0"></span>**6. ТРЕБОВАНИЯ БЕЗОПАСНОСТИ**

#### <span id="page-7-1"></span>**6.1. Безопасность при монтаже**

Все подключения должны производиться только при выключенном оборудовании, отключенных источниках питания.

Монтаж и техническое обслуживание контроллера должны проводиться лицами, полностью изучившими данное руководство.

Монтаж контроллера должен производится специалистом-электромонтажником. При монтаже пользуйтесь только исправным инструментом.

#### <span id="page-7-2"></span>**6.2. Безопасность при эксплуатации**

При эксплуатации контроллера соблюдайте общие правила при работе с электрическими приборами.

#### *Запрещается:*

- Эксплуатировать контроллер при напряжении питания, не соответствующем техническим характеристикам контроллера.
- Эксплуатировать контроллер в условиях, не соответствующих требованиям раздела 2 «Условия эксплуатации».
- Использовать абразивные и химически активные вещества для чистки загрязненных наружных поверхностей корпуса контроллера.
- Допускать рывки и удары по корпусу и соединительным кабелям, которые могут вызвать их механические повреждения и деформацию.

Требования безопасности при эксплуатации источника питания указаны в паспорте источника питания.

# <span id="page-7-3"></span>**7. МОНТАЖ**

#### <span id="page-7-4"></span>**7.1. Общие указания**

Место для монтажа контроллера выбирается исходя из соображения удобства доступа и обеспечения безопасности сохранности оборудования. Также при выборе места установки контроллера необходимо учитывать, что:

- близко расположенные источники электрических помех могут вызвать сбои в работе контроллера, поэтому нельзя устанавливать оборудование на расстоянии менее 1 метра от электрогенераторов, электродвигателей, реле переменного тока, тиристорных регуляторов света и других мощных источников электрических помех;

- при прокладке все сигнальные кабели, датчики и кабели низковольтного питания должны быть размещены на расстоянии не менее 50 см от силовых кабелей переменного тока, кабелей управления мощными моторами, насосами, приводами и т.д.;
- пересечение всех сигнальных кабелей с силовыми кабелями допускается только под прямым углом;
- любые удлинения кабелей питания (кроме сигнальных) производить только методом пайки.

#### <span id="page-8-0"></span>**7.2. Кабели**

При монтаже контроллера используйте кабели Ethernet (IEEE 802.3) не ниже пятой категории с сечением не менее  $0.2$  мм $^2$ .

### <span id="page-8-1"></span>**8. ТРАНСПОРТИРОВАНИЕ И ХРАНЕНИЕ**

Контроллер в оригинальной упаковке предприятия-изготовителя допускается транспортировать только в закрытом транспорте (самолетах, железнодорожных вагонах, контейнерах, закрытых автомашинах, трюмах и т.д.).

Хранение контроллера допускается в закрытых помещениях при температуре окружающего воздуха от -20°С до +40°С и относительной влажности воздуха до 98% при +25<sup>о</sup>С. При отсутствии конденсата. Условия транспортирования являются такими же, как и условия хранения.

# <span id="page-8-2"></span>**9. ТЕХНИЧЕСКОЕ ОБСЛУЖИВАНИЕ**

Эксплуатационно-технический персонал, в обязанности которого техническое обслуживание контроллера, должен знать конструкцию и правила эксплуатации контроллера.

Обслуживание контроллера необходимо производить один раз в три месяца. Под обслуживанием понимается:

- проверка контактов;
- чистка (удаление загрязнений);
- <span id="page-8-3"></span>- проверка функционала;

#### **10. МОБИЛЬНОЕ ПРИЛОЖЕНИЕ SOCOL**

При наличии постоянного подключения в сети интернет, контроллер LC-4620 Net дает возможность открывать дверь (ворота, калитку) из мобильного приложения SOCOL на телефоне.

Для этого необходимо:

1. Занести номер мобильного телефона в контроллер с помощью личного кабинета на сайте <https://lk.ipdomofon.com:6443> (Рис. 1).

2. Скачать мобильное приложение SOCOL в магазине приложений для конкретной аппаратной платформы.

Так же приложение можно скачать перейдя по ссылке [http://xn--b1akjthj2ewa.xn-](http://xn--b1akjthj2ewa.xn--p1ai/getapp.php/) [p1ai/getapp.php/](http://xn--b1akjthj2ewa.xn--p1ai/getapp.php/)

или отсканировав QR-код

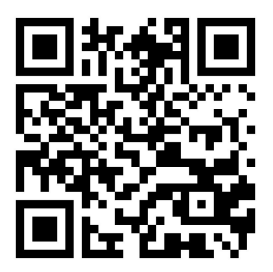

# <span id="page-9-0"></span>**11. КОНТАКТЫ**

*Разработчик:*

ООО «Связь ПТК»

Адрес: г. Екатеринбург, ул. Степана Разина, 128

e-mail:  $info(@svptk.ru, sale@svptk.ru)$  $info(@svptk.ru, sale@svptk.ru)$  $info(@svptk.ru, sale@svptk.ru)$ 

Телефон: +7 (343) 385-90-03